# **Commandes Linux**

**[dd : Convertir un fichier en le copiant](https://nfrappe.fr/doc-0/doku.php?id=logiciel:os:linux:dd) [df](https://nfrappe.fr/doc-0/doku.php?id=logiciel:os:linux:df) [du](https://nfrappe.fr/doc-0/doku.php?id=logiciel:os:linux:du)**

# **Taille du disque et de répertoire : df / du**

Voir<https://math-linux.com/linux-2/commande-du-jour/article/taille-du-disque-et-de-repertoire-df-du>

#### **Taille du disque : df -h**

La commande **df -h** (disk free) affiche les tailles de l'espace disque, occupé et libre.

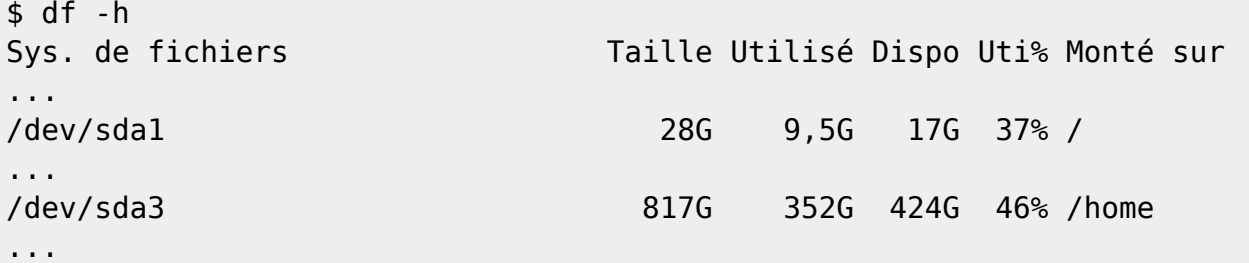

#### **Taille des répertoires : du -h**

La commande **du -h** (disk usage) affiche récursivement la taille d'un répertoire et de tous ses sous répertoires.

Ici, le répertoire courant est ~/Bureautique. La taille de chaque répertoire et sous-répertoire est listée.

```
~/Documents/Bureautique$ du -h
...
7,5M ./Créer un fichier pdf gratuitement
...
32K ./Documentation Access
2,6M ./faire un diaporama avec openOffice
13M ./GED
156K ./Office/Cmath
3,5M ./Office/Excel
5,0M ./Office
28K ./OpenOffice/Macros/OpenOffice Addon installer
```
Last update:<br>2022/10/01 23:26 2022/10/01 23:26 logiciel:os:linux:commandes\_linux:start https://nfrappe.fr/doc-0/doku.php?id=logiciel:os:linux:commandes\_linux:start

```
32M ./OpenOffice/Macros
47M ./OpenOffice
0 ./Plan de classement type/Assurance/Contrats et attestations
0 ./Plan de classement type/Assurance/Courriers
0 ./Plan de classement type/Assurance/Preuves de valeurs
0 ./Plan de classement type/Assurance/Sinistres
...
289M .
```
Pour connaître la taille des fichiers utiliser **ls -l**

#### **Arborescence : tree**

La commande **tree** affiche clairement une arborescence.

Installez le paquet **[tree](#page--1-0)** ou en ligne de commande :

```
$ sudo apt install tree
```
Pour l'utiliser, lancez :

```
$ tree [<options>] [<nom de fichier>]
```

```
Syntaxe : tree [-acdfghilnpqrstuvxACDFQNSUX] [-L level [-R]]
[-H baseHREF] [-T title] [-o filename] [–nolinks] [-P pattern] [-I
pattern] [–inodes] [–device] [–noreport] [–dirsfirst] [–version]
[–help] [–filelimit #] [–si] [–prune] [–du] [–timefmt format]
[–matchdirs] [–] [directory …]
Options :
-d
             n'affiche que les dossiers
             exemple :
$ tree -d KeePass
KeePass
    ├── Languages
    ├── Plugins
    - XSL
3 directories
-a
             affiche tous les fichiers (par défaut, les fichiers
             cachés ne sont pas affichés)
```
-u affiche l'utilisateur propriétaire -g affiche les groupes propriétaires Exemple : \$ tree -aug KeePass KeePass  $-$  [USER USER ] French.lngx - [USER USER ] KeePass2.ico - [USER USER ] KeePass.chm - [USER USER ] KeePass.config.xml FIUSER USER 1 KeePass.exe - [USER USER ] KeePass.exe.config - [USER USER ] KeePassLibC32.dll FUSER USER ] KeePassLibC64.dll - [USER USER ] KeePass.XmlSerializers.dll - [USER USER ] Languages │ └── [USER USER ] French.lngx - [USER USER ] License.txt [USER USER ] Plugins  $\leftarrow$  [USER USER ] KeePassFaviconDownloader.plgx │ ├── [USER USER ] KeePassHttp.plgx - [USER USER ] KeePassRPC.plgx [USER USER ] ShInstUtil.exe [USER USER ] XSL ├── [USER USER ] KDBX\_Common.xsl ├── [USER USER ] KDBX\_DetailsFull\_HTML.xsl USER ] KDBX DetailsFull.xsl ├── [USER USER ] KDBX\_DetailsLight\_HTML.xsl -- [USER USER ] KDBX DetailsLite.xsl  $-$  TUSER USER ] KDBX\_PasswordsOnly\_TXT.xsl  $-$  [USER USER ] KDBX PasswordsOnly.xsl - [USER USER ] KDBX Styles.css - [USER USER ] KDBX\_Tabular\_HTML.xsl - [USER USER ] KDBX Tabular.xsl  $-$  [USER USER ] TableHeader.gif 3 directories, 26 files Autres options utles : -l Suit les liens symboliques s'ils pointent vers des répertoires, comme s'ils étaient des répertoires.

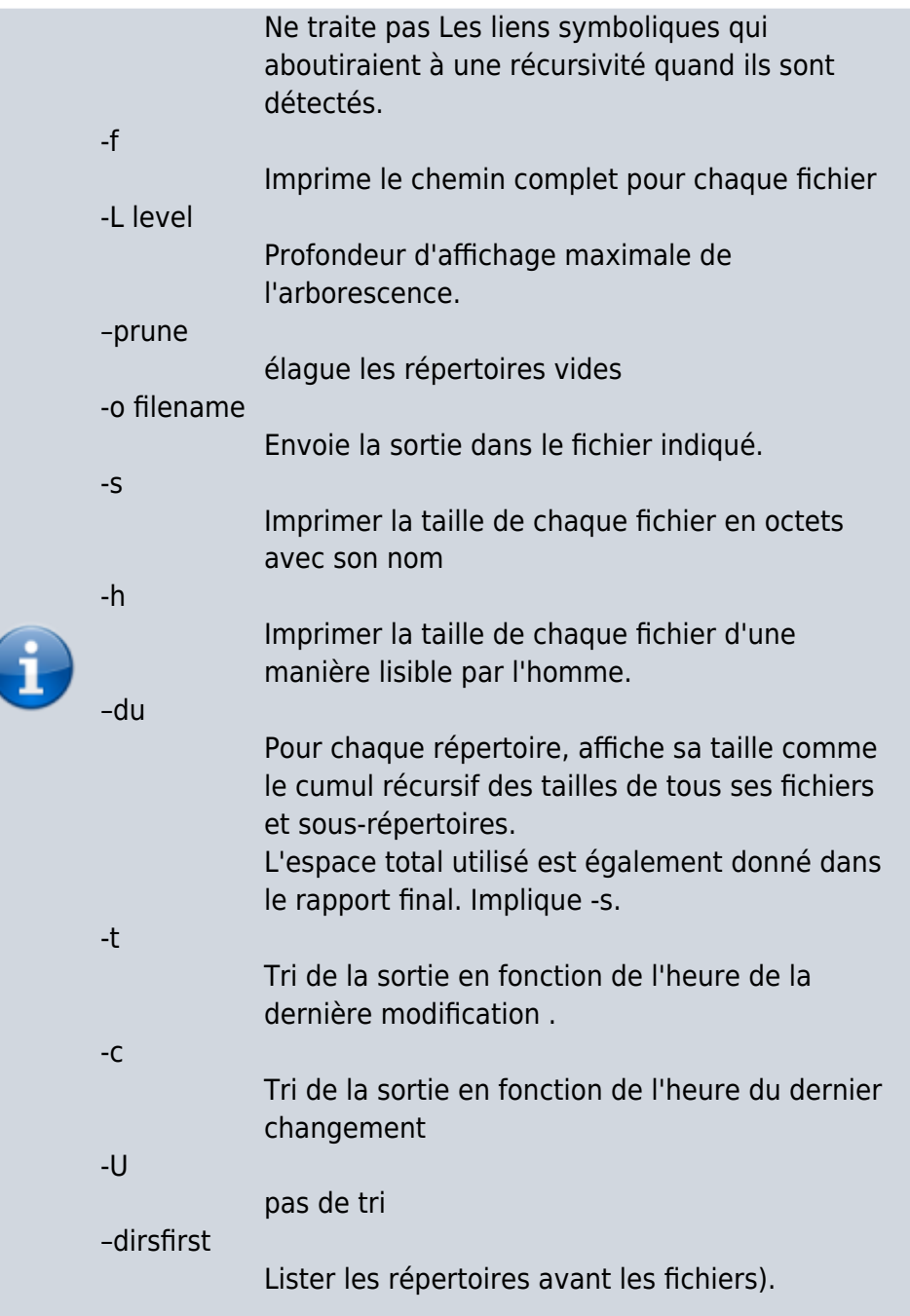

# **Autres étapes**

# **Conclusion**

# **Problèmes connus**

### **Voir aussi**

**(fr)** <https://www.malekal.com/liste-des-commandes-linux/>

 $\pmb{\times}$ 

Basé sur « [Liste de toutes les commandes Linux](https://www.malekal.com/liste-des-commandes-linux/) » par malekal.

From: <https://nfrappe.fr/doc-0/> - **Documentation du Dr Nicolas Frappé**

Permanent link: **[https://nfrappe.fr/doc-0/doku.php?id=logiciel:os:linux:commandes\\_linux:start](https://nfrappe.fr/doc-0/doku.php?id=logiciel:os:linux:commandes_linux:start)**

Last update: **2022/10/01 23:26**